# **Amazon S3 Events**

Last Modified on 03/19/2020 5:49 pm EDT

SAP Cloud Platform Open Connectors supports events via polling or webhooks depending on the API provider. For more information about our Events framework, see Events Overview.

### **Supported Events and Resources**

SAP Cloud Platform Open Connectors supports events via webhooks for Amazon S3.

### Webhooks

You can configure webhooks through the UI or through API in the JSON body of the /instances API call. First, you must set up webhooks on the Amazon website. SAP Cloud Platform Open Connectors uses Simple Notification Service (SNS) to enable notifications for Amazon S3.

# Configure Webhooks

Follow these steps to configure webhooks for Amazon S3

- 1. Via a web browser, go to https://aws.amazon.com/console/
- 2. SIgn in to Amazon Web Services using your credentials.
- 3. Once logged in, enter SNS in the search bar.

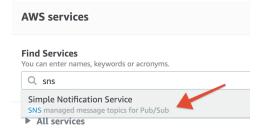

4. On the navigation panel to your left, click **Topics**.

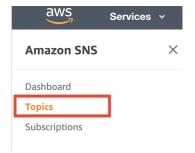

5. On the top right corner of the page, click Create Topic.

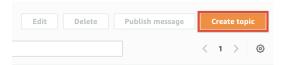

- 6. Enter a Topic name and Display Name (optional).
- 7. Click on Access Policy.

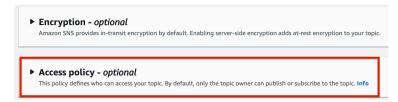

8. Choose the **Advanced** method to define your policy using a JSON object.

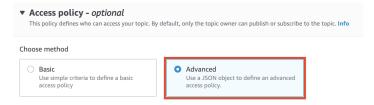

9. In the JSON editor, enter the **Service** i.e. Amazon S3's domain name.

#### JSON editor

10. Add the Resource name and the Arn link i.e. your S3 bucket name in the JSON.

#### JSON editor

```
"SNS:RemovePermission",
15
16
          "SNS:DeleteTopic",
17
           "SNS:Subscribe",
           "SNS:ListSubscriptionsByTopic",
18
19
           "SNS:Publish",
           "SNS:Receive"
20
21
         "Resource": "arn:aws:sns:us-east-2:812847566819:test-event",
23
          "Condition": {
24
           "ArnLike": {
25
             "aws:SourceArn": "arn:aws:s3:*:*:bucketname
26
```

11. Click on the **Create topic** button.

Use the Topic ARN and Topic Name on SAP Cloud Platform Open Connectors platform to enable webhooks for Amazon S3.

### Configure Webhooks Through the UI

To configure webhooks through the UI, follow the same steps to authenticate a connector instance, and then turn on events. Fill in the two mandatory fields that appear -

- SNS Topic Key Amazon S3 Topic ARN that you recorded while configuring Webhooks on the AWS Console.
- SNS Topic Name Amazon Topic Name that you entered while creating a topic on the AWS Console.

For more information, see Authenticate an Connector Instance with Events (UI) or the connector-specific authentication topic.

# Configure Webhooks Through API

To add webhooks when authenticating through the /instances API call, add the following to the configuration object in the JSON body. For more information about each parameter described here, see Parameters.

```
{
"event.notification.enabled": true,
"event.vendor.type": "webhooks",
"validate.instance": true,
"event.sns.topic.arn": "",
"event.sns.topic.name": ""
}
```

```
1 Note: event.notification.signature.key is optional.
```

### **Example JSON with Webhooks**

Instance JSON with webhooks events enabled:

### **Parameters**

API parameters are in code formatting.

| Parameter                                                       | Description                                                                                  | Data<br>Type |
|-----------------------------------------------------------------|----------------------------------------------------------------------------------------------|--------------|
| key                                                             | The connector key. amazons3                                                                  | string       |
| Name name                                                       | The name for the connector instance created during authentication.                           | string       |
| Events Enabled event.notification.enabled                       | Optional. Identifies that events are enabled for the connector instance.  Default: false     | boolean      |
| <pre>Event Type   event.vendor.type</pre>                       | Optional. Identifies the type of events enabled for the instance, either webbook or polling. | string       |
| Event Notification Callback URL event.notification.callback.url | For webhooks and polling. The URL where your app can receive events.                         | string       |

| Parameter                                                            | For webhooks and polling.<br>Description<br>Optional                                                                                                    | Data<br>Type   |
|----------------------------------------------------------------------|----------------------------------------------------------------------------------------------------|----------------|
| Callback Notification Signature Key event.notification.signature.key | A user-defined key for added security to show that events have not been tampered with. This can be any custom value that you want passed to the callback handler listening at the provided Event Notification Callback URL. | string         |
| Objects to Monitor for Changes event.objects                         | For webhooks and polling. Optional Comma separated list of objects to monitor for changes.                                                                                                    | string         |
| Configure Polling event.poller.configuration                         | Optional*. Configuration parameters for polling.                                                                                                    | JSON<br>object |
| tags                                                                 | Optional. User-defined tags to further identify the instance.                                                                                                    | string         |